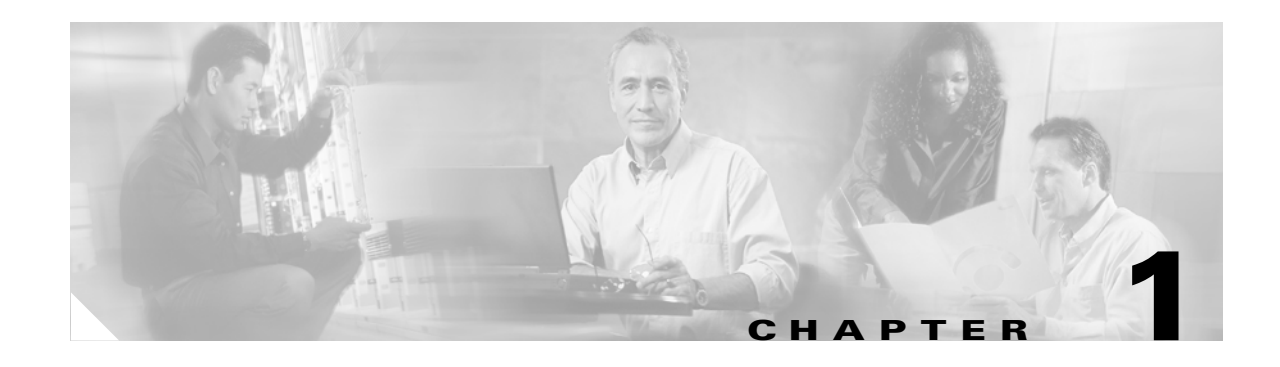

# **Using the Command-Line Interface**

The Catalyst 3560 switch is supported by Cisco IOS software. This chapter describes how to use the switch command-line interface (CLI) to configure software features.

For a complete description of the commands that support these features, see Chapter 2, "Catalyst 3560 Switch Cisco IOS Commands." For information on the boot loader commands, see Appendix A, "Catalyst 3560 Switch Boot Loader Commands." For information on the **debug** commands, see Appendix B, "Catalyst 3560 Switch Debug Commands." For information on the **show platform** commands, see Appendix C, "Catalyst 3560 Switch Show Platform Commands." For more information on Cisco IOS Release 12.2, see the *Cisco IOS Release 12.2 Command Summary*.

For task-oriented configuration steps, see the software configuration guide for this release.

In this document, IP refers to IP version 4 (IPv4) unless there is a specific reference to IP version 6 (IPv6).

# **CLI Command Modes**

This section describes the CLI command mode structure. Command modes support specific Cisco IOS commands. For example, the **interface** *interface-id* command only works when entered in global configuration mode.

These are the main command modes for the switch:

- **•** User EXEC
- **•** Privileged EXEC
- **•** Global configuration
- **•** Interface configuration
- **•** Config-vlan
- **•** VLAN configuration
- **•** Line configuration

[Table 1-1](#page-1-0) lists the main command modes, how to access each mode, the prompt you see in that mode, and how to exit that mode. The prompts listed use the default name *Switch*.

Г

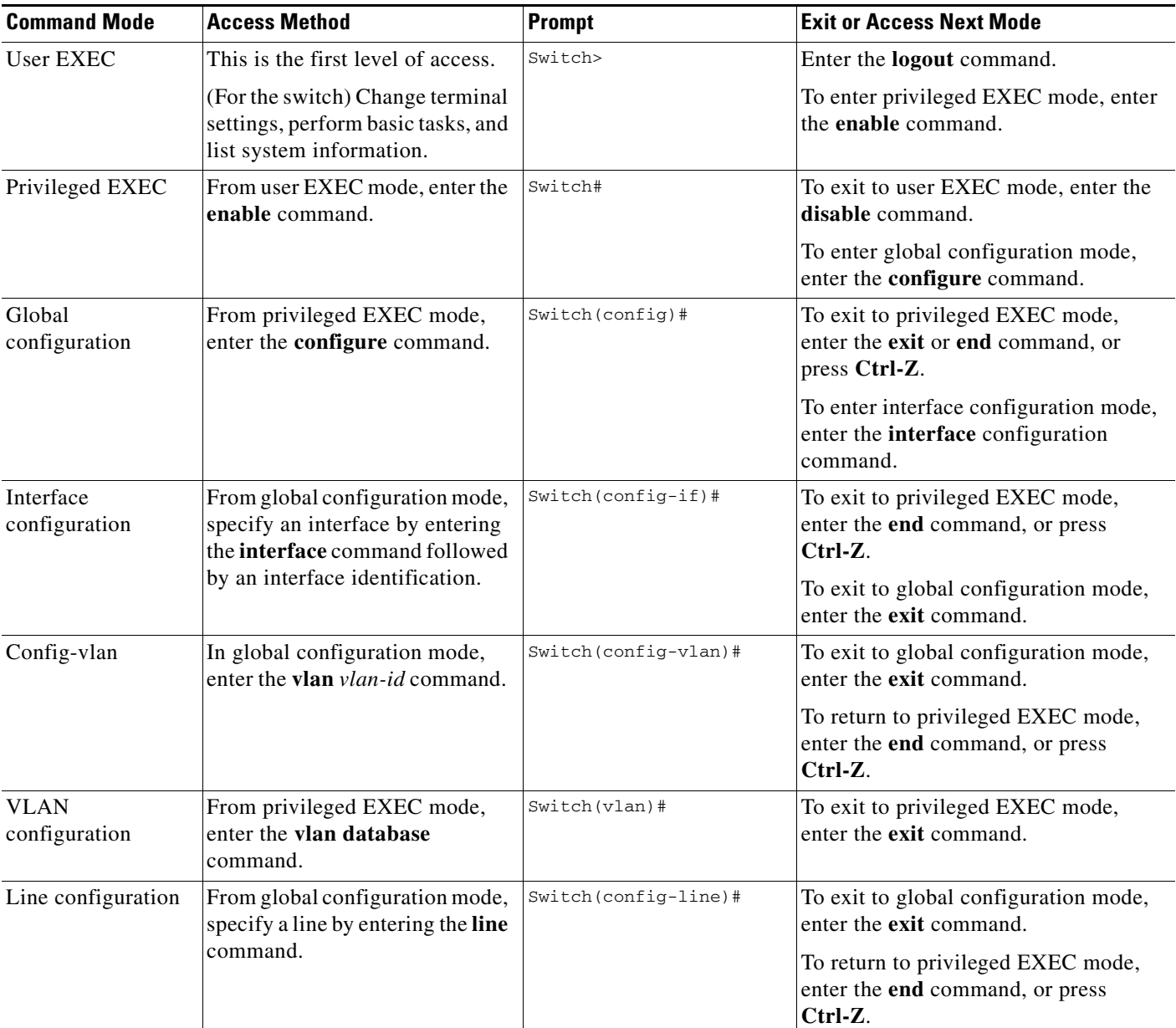

#### <span id="page-1-0"></span>*Table 1-1 Command Modes Summary*

# **User EXEC Mode**

After you access the device, you are automatically in user EXEC command mode. The EXEC commands available at the user level are a subset of those available at the privileged level. In general, use the user EXEC commands to temporarily change terminal settings, perform basic tests, and list system information.

The supported commands can vary depending on the version of software in use. To display a comprehensive list of commands, enter a question mark (**?**) at the prompt.

Switch> **?** 

 $\mathbf I$ 

## **Privileged EXEC Mode**

Because many of the privileged commands configure operating parameters, privileged access should be password-protected to prevent unauthorized use. The privileged command set includes those commands contained in user EXEC mode, as well as the **configure** privileged EXEC command through which you access the remaining command modes.

If your system administrator has set a password, you are prompted to enter it before being granted access to privileged EXEC mode. The password does not appear on the screen and is case sensitive.

The privileged EXEC mode prompt is the device name followed by the pound sign  $(*)$ .

Switch#

Enter the **enable** command to access privileged EXEC mode:

Switch> **enable**  Switch#

The supported commands can vary depending on the version of software in use. To display a comprehensive list of commands, enter a question mark (**?**) at the prompt.

Switch# **?** 

To return to user EXEC mode, enter the **disable** privileged EXEC command.

### **Global Configuration Mode**

Global configuration commands apply to features that affect the device as a whole. Use the **configure** privileged EXEC command to enter global configuration mode. The default is to enter commands from the management console.

When you enter the **configure** command, a message prompts you for the source of the configuration commands:

Switch# **configure**  Configuring from terminal, memory, or network [terminal]?

You can specify either the terminal or nonvolatile RAM (NVRAM) as the source of configuration commands.

This example shows you how to access global configuration mode:

Switch# **configure terminal**  Enter configuration commands, one per line. End with CNTL/Z.

The supported commands can vary depending on the version of software in use. To display a comprehensive list of commands, enter a question mark (**?**) at the prompt.

Switch(config)# **?** 

To exit global configuration command mode and to return to privileged EXEC mode, enter the **end** or **exit** command, or press **Ctrl-Z**.

## **Interface Configuration Mode**

Interface configuration commands modify the operation of the interface. Interface configuration commands always follow a global configuration command, which defines the interface type.

Use the **interface** *interface-id* command to access interface configuration mode. The new prompt means interface configuration mode.

```
Switch(config-if)#
```
The supported commands can vary depending on the version of software in use. To display a comprehensive list of commands, enter a question mark (**?**) at the prompt.

```
Switch(config-if)# ?
```
To exit interface configuration mode and to return to global configuration mode, enter the **exit** command. To exit interface configuration mode and to return to privileged EXEC mode, enter the **end** command, or press **Ctrl-Z**.

### **config-vlan Mode**

Use this mode to configure normal-range VLANs (VLAN IDs 1 to 1005) or, when VTP mode is transparent, to configure extended-range VLANs (VLAN IDs 1006 to 4094). When VTP mode is transparent, the VLAN and VTP configuration is saved in the running configuration file, and you can save it to the switch startup configuration file by using the **copy running-config startup-config** privileged EXEC command. The configurations of VLAN IDs 1 to 1005 are saved in the VLAN database if VTP is in transparent or server mode. The extended-range VLAN configurations are not saved in the VLAN database.

Enter the **vlan** *vlan-id* global configuration command to access config-vlan mode:

```
Switch(config)# vlan 2000
Switch(config-vlan)#
```
The supported keywords can vary but are similar to the commands available in VLAN configuration mode. To display a comprehensive list of commands, enter a question mark (**?**) at the prompt.

Switch(config-vlan)# **?** 

For extended-range VLANs, all characteristics except the MTU size must remain at the default setting.

To return to global configuration mode, enter **exit**; to return to privileged EXEC mode, enter **end**. All the commands except **shutdown** take effect when you exit config-vlan mode.

### **VLAN Configuration Mode**

You can use the VLAN configuration commands to create or modify VLAN parameters for VLAN IDs 1 to 1005.

Enter the **vlan database** privileged EXEC command to access VLAN configuration mode:

Switch# **vlan database** Switch(vlan)#

The supported commands can vary depending on the version of software in use. To display a comprehensive list of commands, enter a question mark (**?**) at the prompt.

Switch(vlan)# **?** 

To return to privileged EXEC mode, enter the **abort** VLAN configuration command to abandon the proposed database. Otherwise, enter **exit** to implement the proposed new VLAN database and to return to privileged EXEC mode. When you enter exit or apply, the configuration is saved in the VLAN database; configuration from VLAN configuration mode cannot be saved in the switch configuration file.

## **Line Configuration Mode**

Line configuration commands modify the operation of a terminal line. Line configuration commands always follow a line command, which defines a line number. Use these commands to change terminal parameter settings line-by-line or for a range of lines.

Use the **line vty** *line\_number* [*ending\_line\_number*] command to enter line configuration mode. The new prompt means line configuration mode. The following example shows how to enter line configuration mode for virtual terminal line 7:

Switch(config)# **line vty 0 7** 

The supported commands can vary depending on the version of software in use. To display a comprehensive list of commands, enter a question mark (**?**) at the prompt.

Switch(config-line)# **?** 

To exit line configuration mode and to return to global configuration mode, use the **exit** command. To exit line configuration mode and to return to privileged EXEC mode, enter the **end** command, or press **Ctrl-Z**.

# <span id="page-4-0"></span>**Commands Changed in Cisco IOS 12.2(20)SE**

[Table 1-2](#page-4-0) lists describes the commands that have the same function but different syntax than they did in software releases before Cisco IOS Release 12.2(20)SE.

| <b>Releases earlier than</b><br>Cisco IOS<br><b>Release 12.2(20)SE</b> | Cisco IOS<br><b>Release 12.2(20)SE or</b><br>later | Description                                                                               |
|------------------------------------------------------------------------|----------------------------------------------------|-------------------------------------------------------------------------------------------|
| show ip igmp snooping<br>multicast                                     | show ip igmp snooping<br>groups                    | Displays the $IGMP1$ snooping multicast table for<br>the switch or multicast information. |
| debug autogos                                                          | debug auto qos                                     | Enables debugging of the auto- $QoS2$ feature.                                            |

*Table 1-2 Commands Changed*

1. IGMP = Internet Group Management Protocol

2. auto- $QoS =$  automatic quality of service

Г

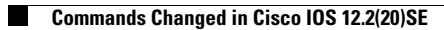